# **Руководство пользователя**

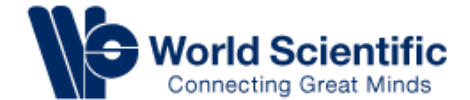

User Guide Contents

- Короткое введение
- Главная страница
- Вход/Регистрация для доступа
- Особенности поиска
- Особенности контента книги и журнала
- Доступ в E-leader
- Навигация в личном кабинете

## World Scientific

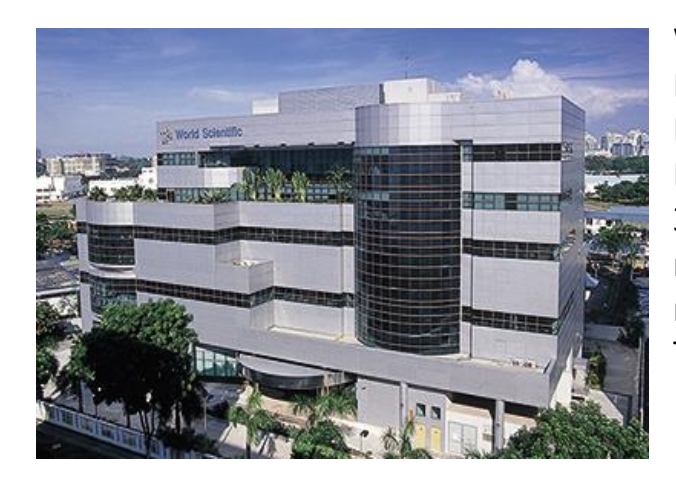

World Scientific Publishing Co Pte Ltd был основан в 1981. На сегодняшний день офисы компании располагаются в Нью Джерси, Лондоне, Мюнхене, Женеве, Токио, Гонконге, Тайбэй, Пекине, Шанхае, Тяньцзине и Ченнай. За три года, компания стала одним из ведущих профессиональных издательств в мире, а так же самым крупным международным издательством в Азиатско-Тихоокеанском регионе.

В 1991 году, мы подписали протокол о соглашении с Нобелевской организацией о публикации полной серии Нобелевских лекций по всем областям, охватывая издания с 1901 по 2005 года. Относительно недавно мы расширили договор, добавив лекции с 2006 по 2010 годы. Сегодня мы продолжаем работать с различными Нобелевскими лауреатами и другими влиятельными учеными над публикацией самых последних захватывающих материалов Науки, Технологии и Медицины

#### Главная страница

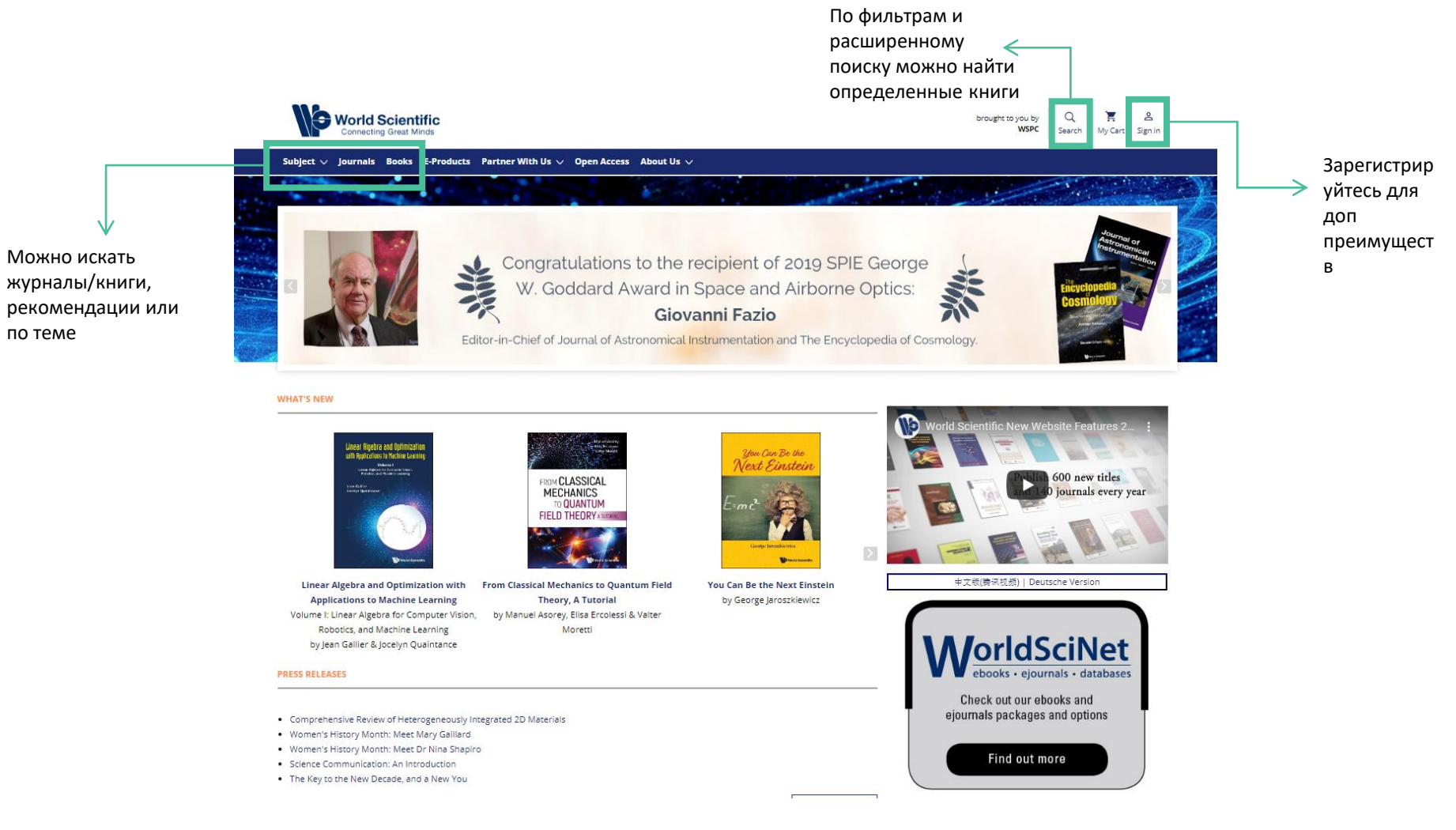

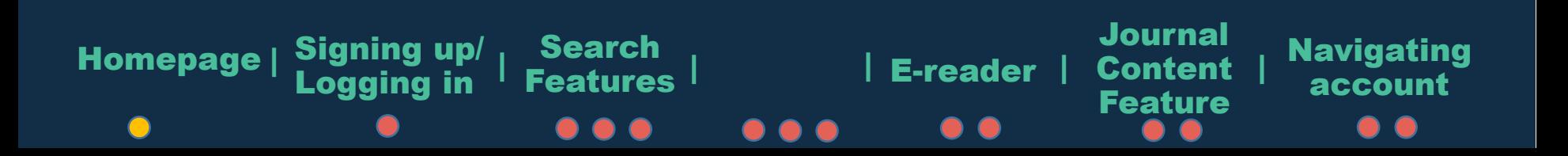

### Вход/Регистрация для доступа

Возможно зайти как физическое лицо (через LinkedIn, Facebook либо почту либо в качестве юр. лица

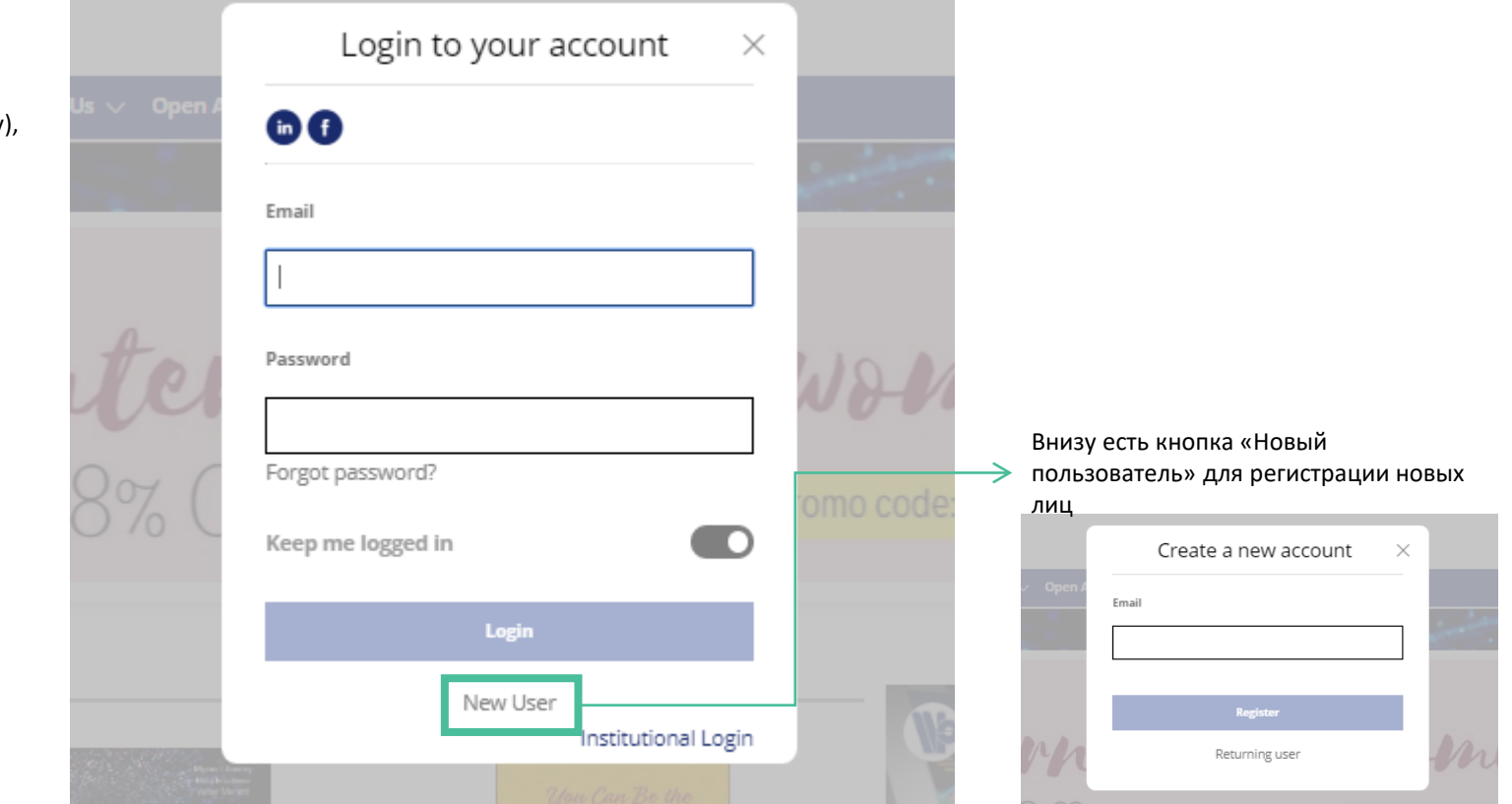

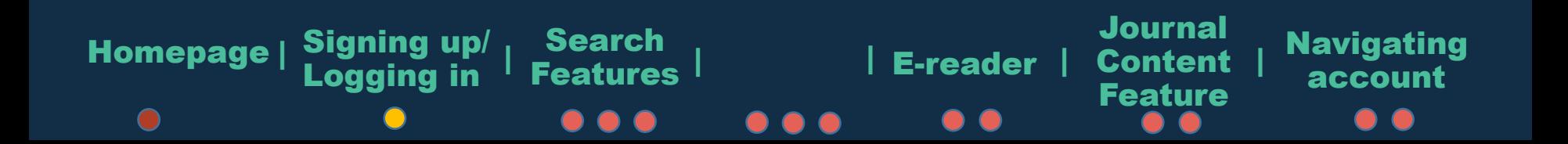

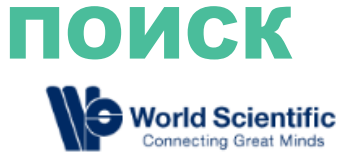

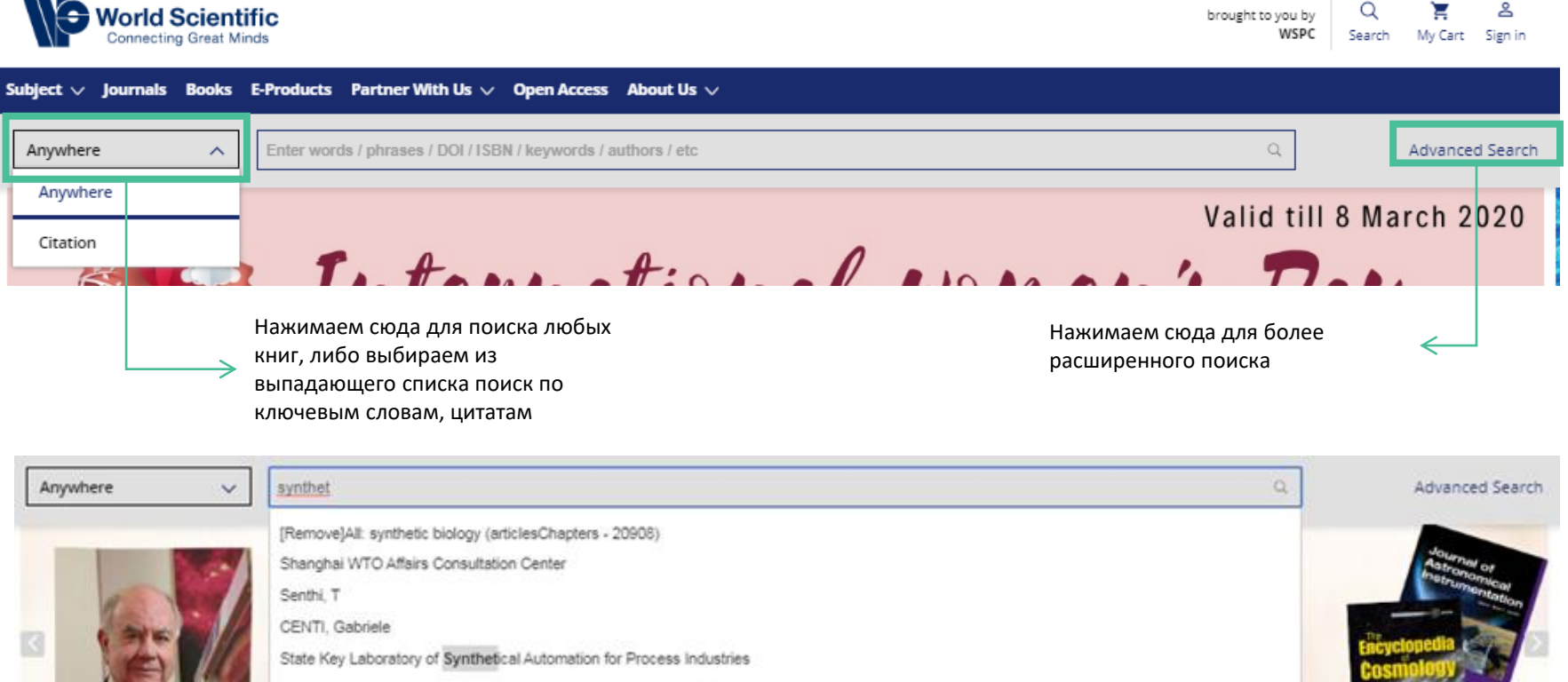

Поисковая строка содержит предиктивный набор с целью облегчения поиска

₽

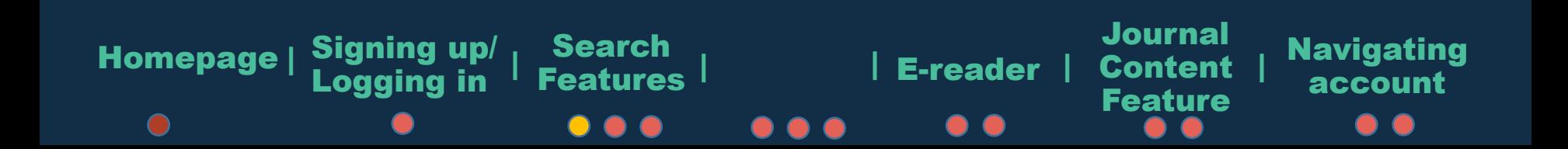

GIOVANNI FAZIO

 $\overline{r}$ 

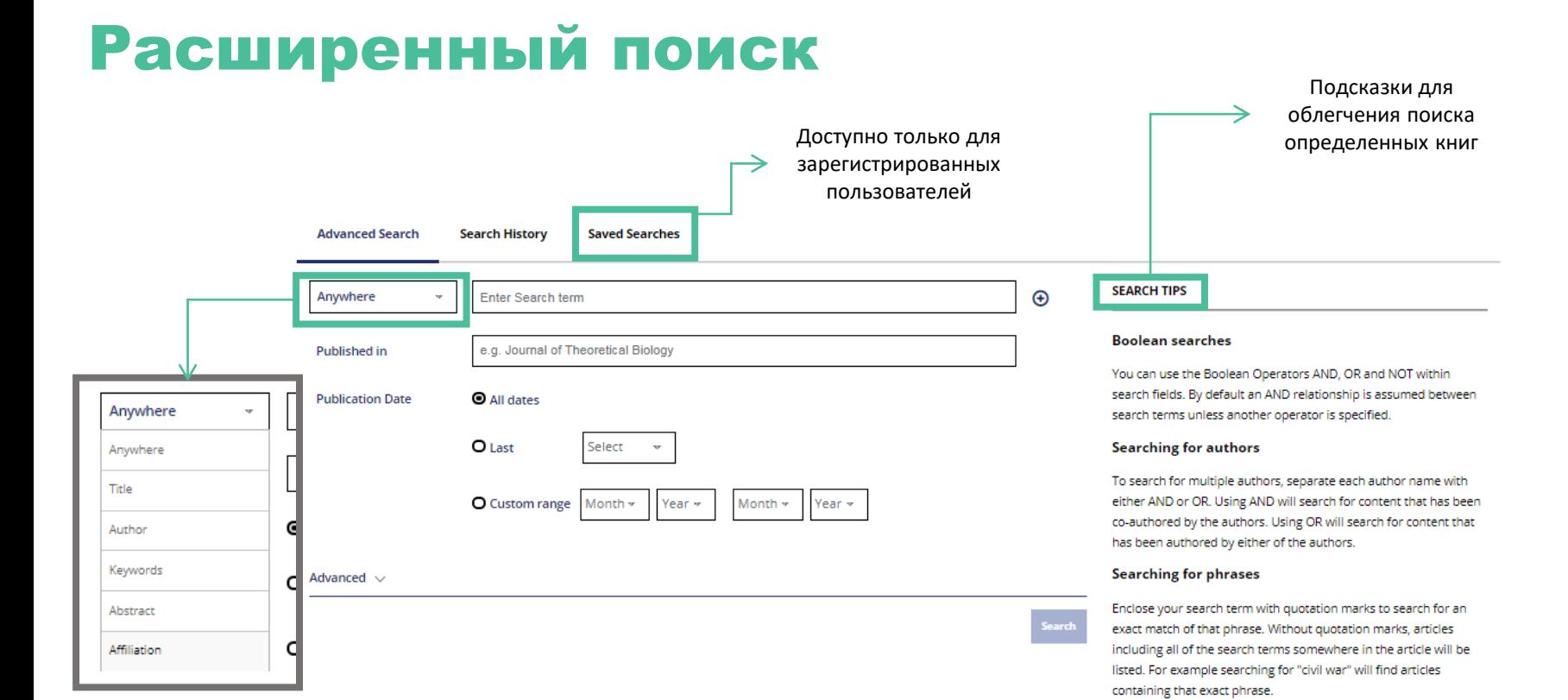

#### character and use an asterisk (\*) to represent zero or more characters. For example, searching for Europe\* will find results containing Europe and European. Wildcards cannot be used at the start of a search term or when searching for phrases in quotes.

Wildcards

#### **DOIs**

Search for DOIs using the format 10.3366/code.2016.0000 (do not add http://dx.doi.org/).

Use a question mark (?) in a search term to represent any one

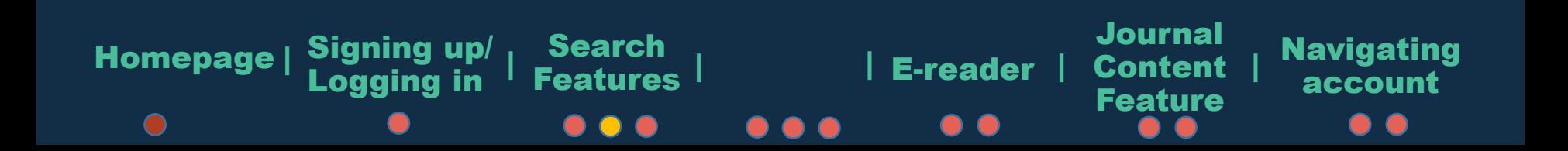

#### Управление поиском

чтобы

поиск,

типе

дате

авторе,

словах,

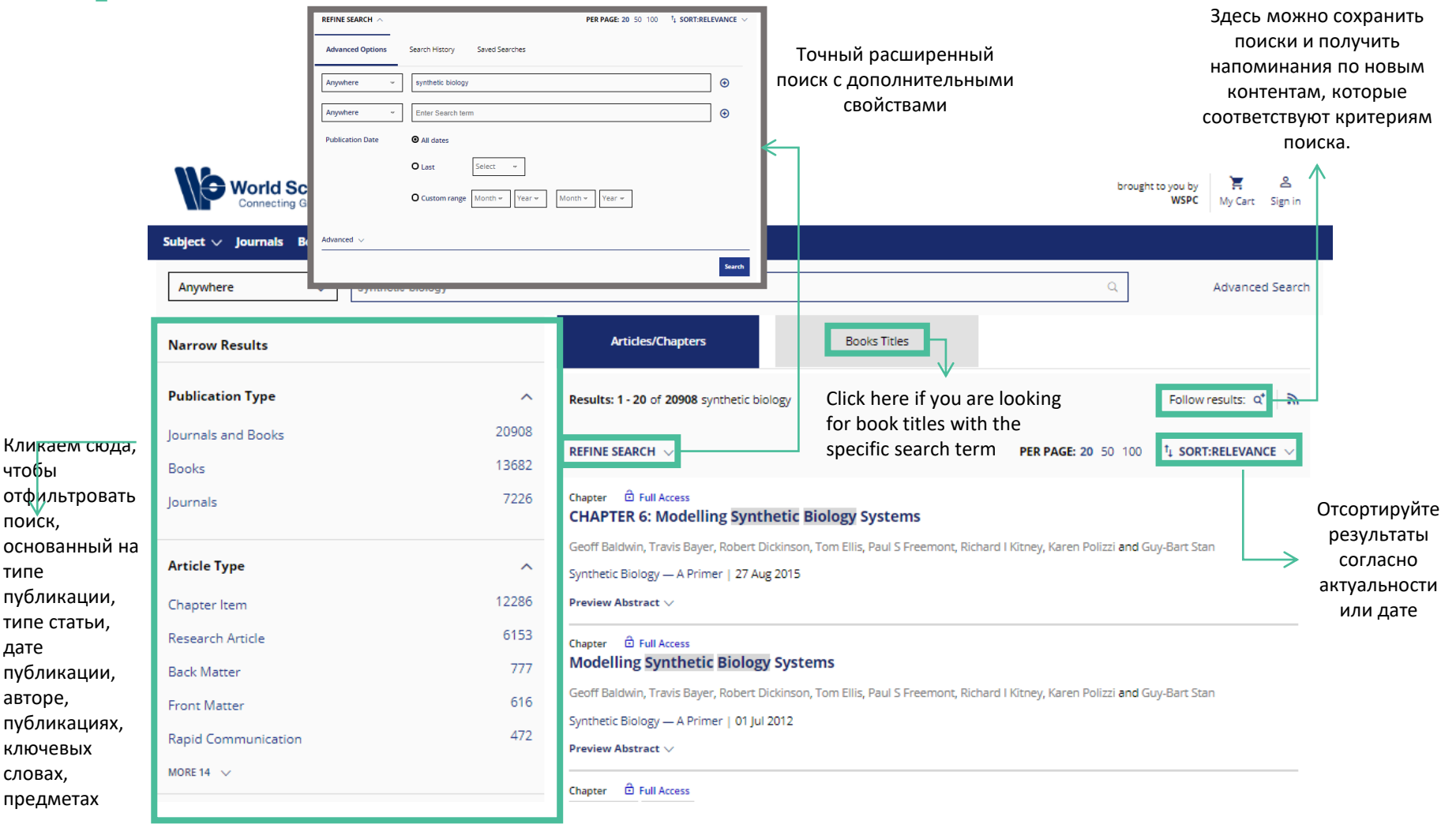

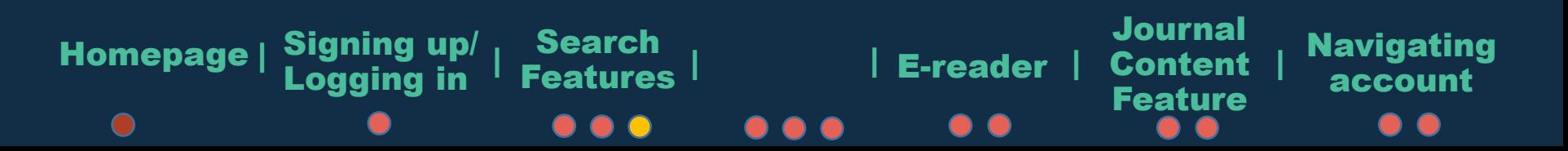

### Доступ к документам

Есть три типа доступа:

1. **Свободный доступ** Полностью доступный контент, который может потребовать регистраци в личном кабинете

2. **Открытый доступ** Свободный ресурс для всех с возможностью читать/скачивать без ограничений

3. **Полный доступ** При покупке всей электронной книги предоставляется доступ ко всем главам

> Здесь можно прочитать краткую аннотацию к каждой главе

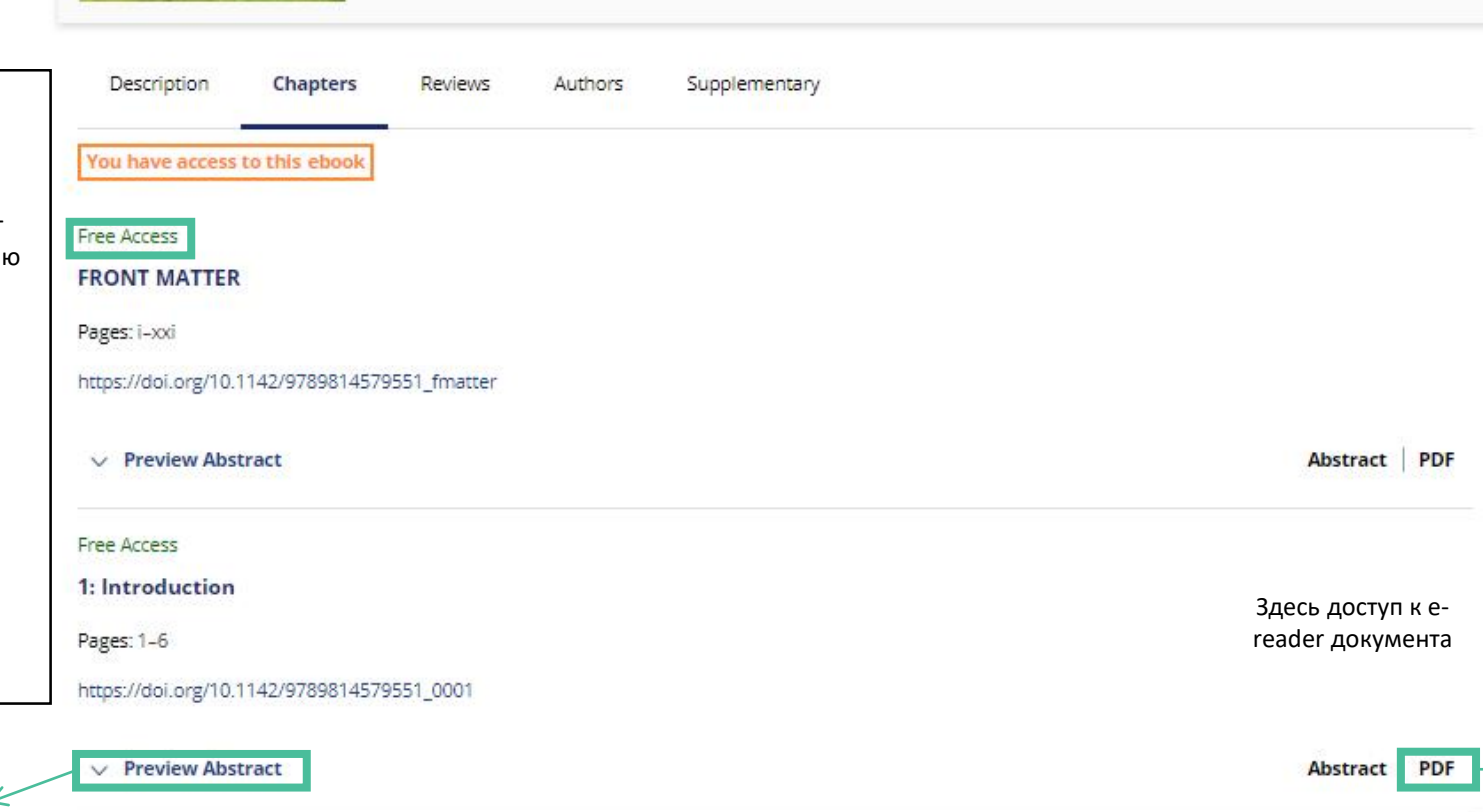

Journal Homepage | Signing up/ Search **Navigating** Logging in | | | | | | Features | E-reader | Content account Feature  $\bullet$  $\bullet$  $\bigcirc$  $\bigcirc$  $\bullet$ 

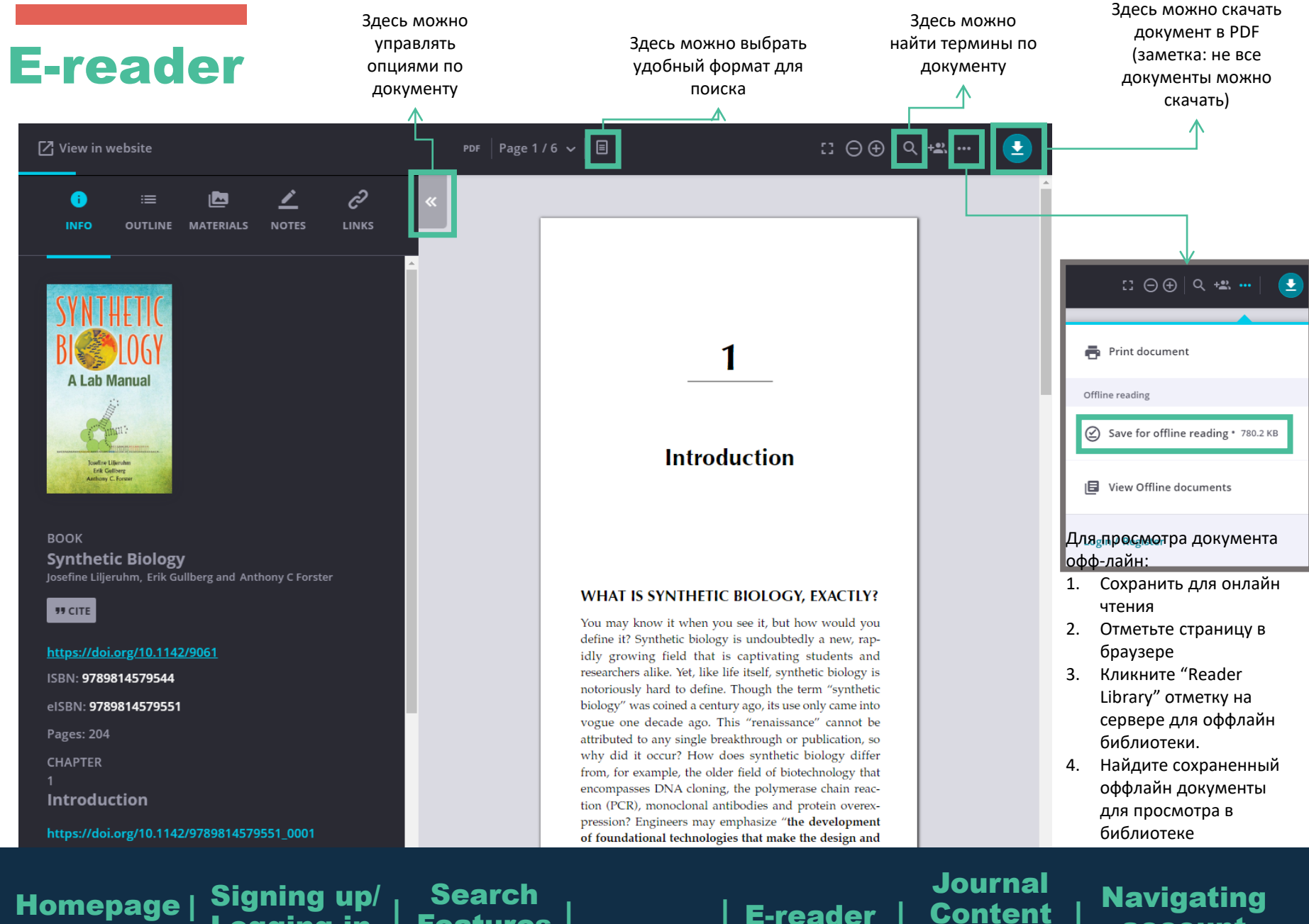

Content Feature

### account

Logging in

**Features** 

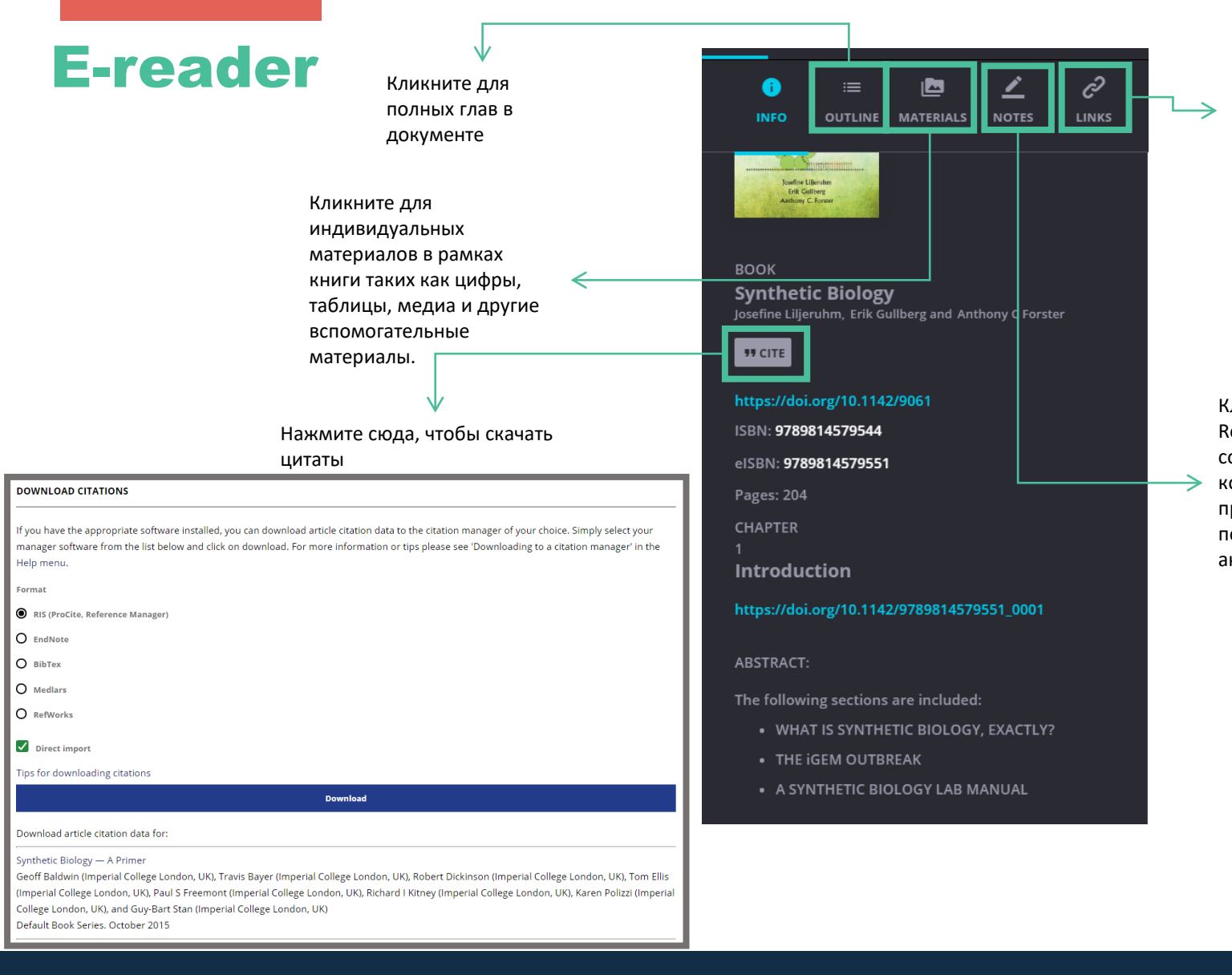

Search

| Signing up/ | Search<br>| Logging in | Features | | | | | E-reader | Content |

 $\bullet$ 

Homepage | Signing up/

Logging in

Кликните для большего количества ссылок, упоминаний документов и дополнительных рекомендационных материалов.

Кликните для доступа к Remarque. Поможет cоставить примечания, комментарии и проработать с коллегами после регистрации в аккаунте Remarq.

> **Navigating** account

Journal

**Feature** 

#### Особенность контента журнала

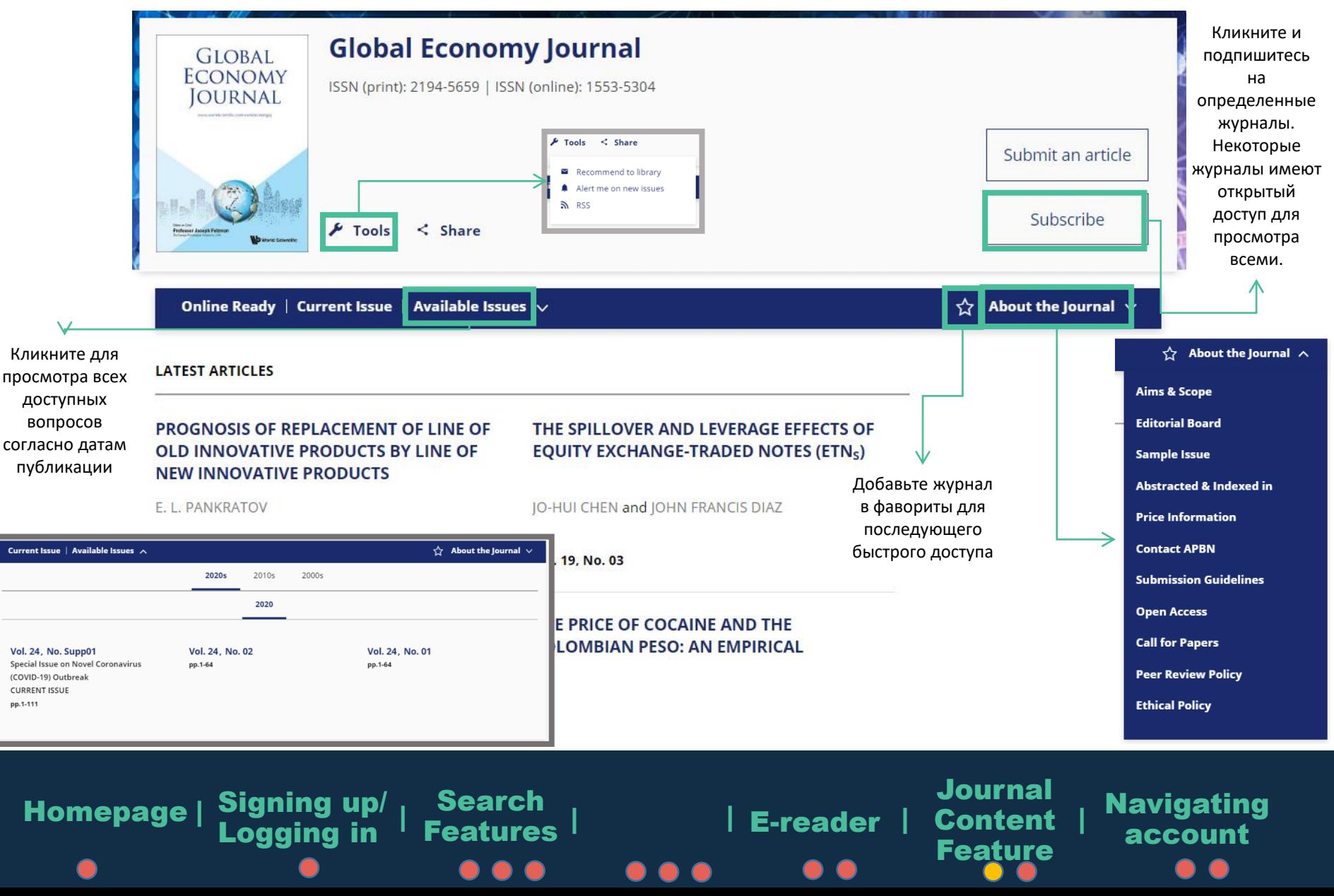

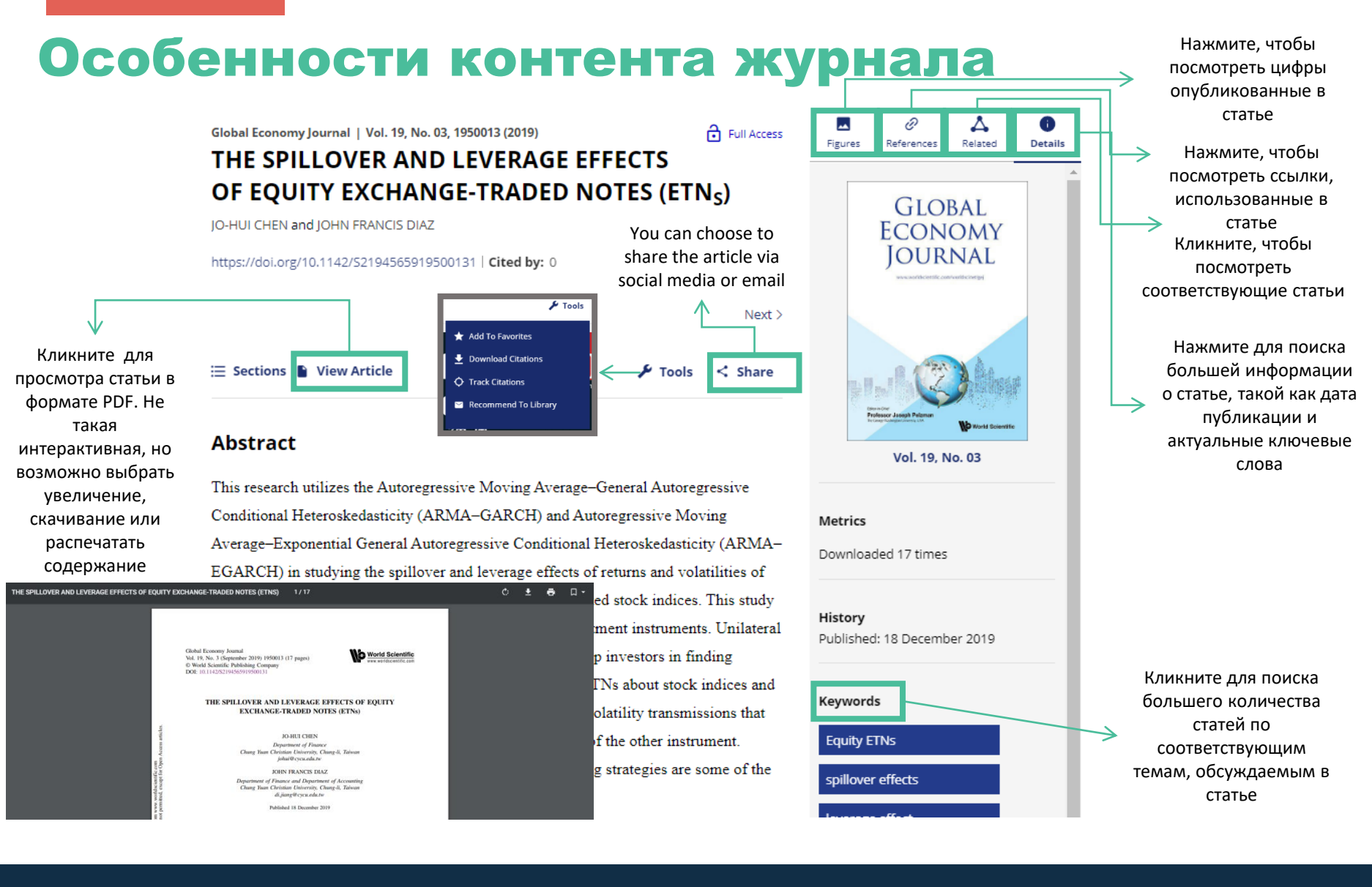

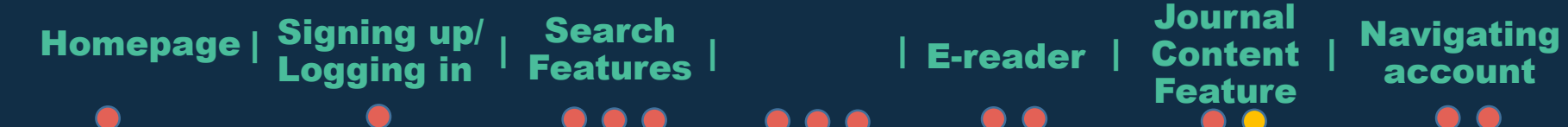

### Навигация в личном кабинете

#### **MY ACCOUNT**

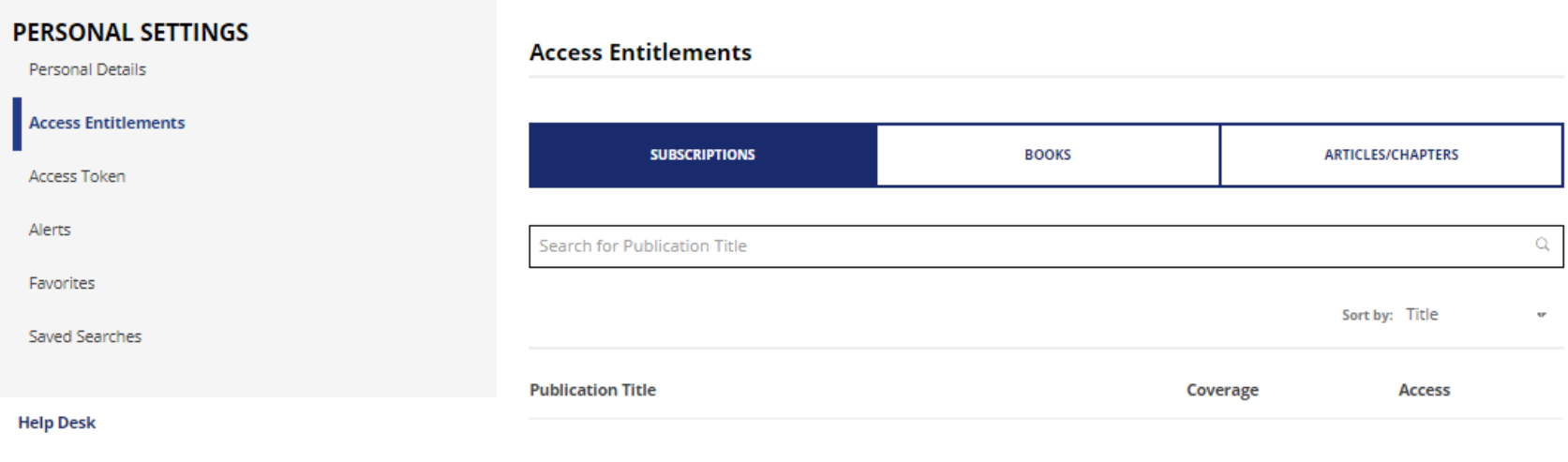

no access entitlements to be listed

Личный кабинет позволяет управлять быстрым доступом к сохраненным статьям и документам, или купленным материалам для чтения. Он так же способствует созданию напоминаний или быстрым поискам по Вашим интересам.

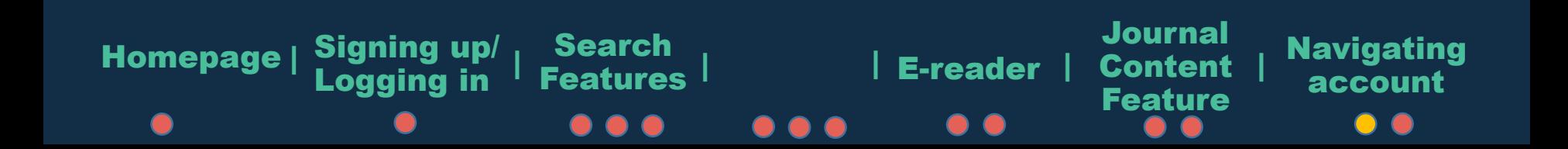

### Навигация в личном кабинете

#### **MY ACCOUNT**

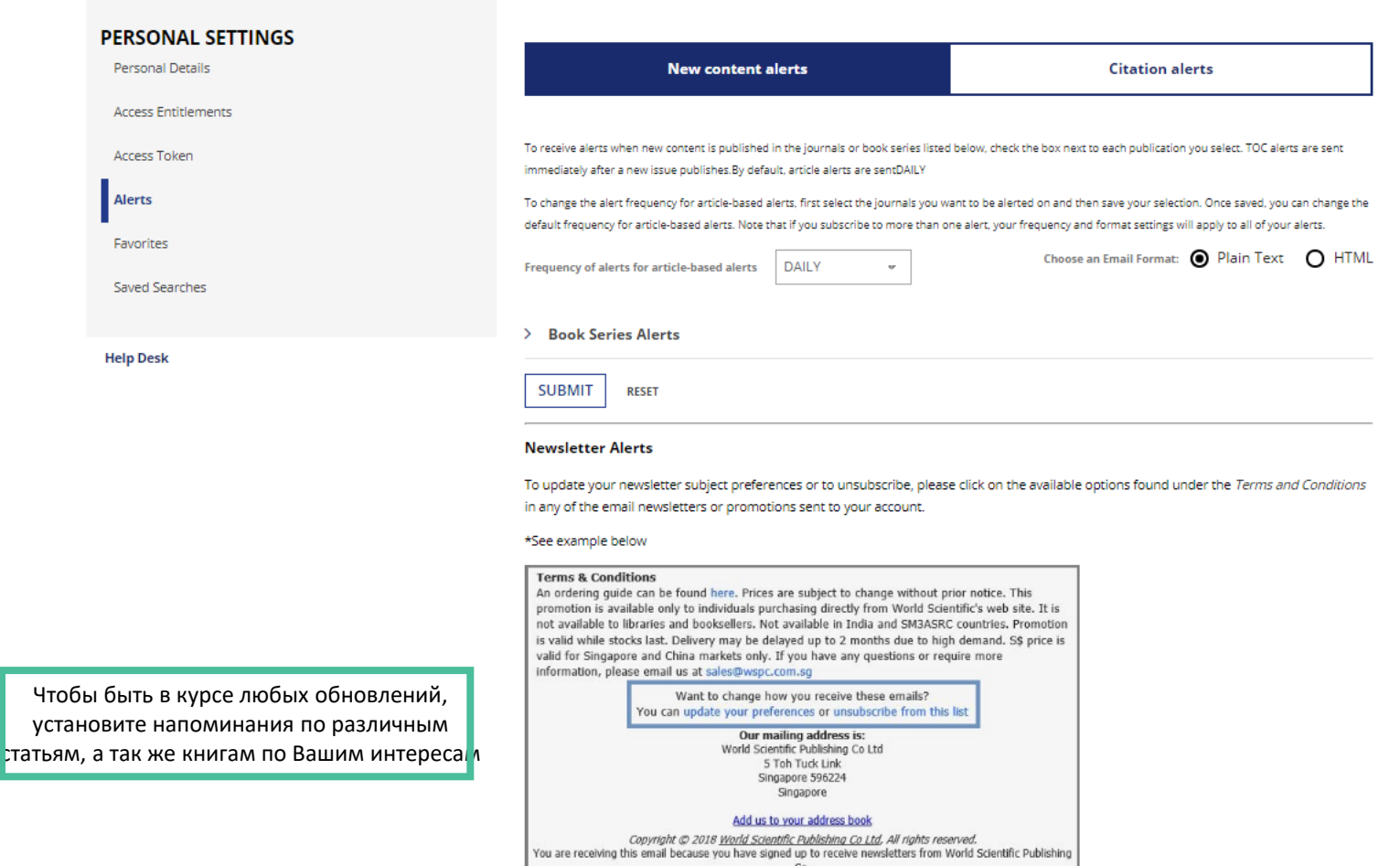

Book Journal Homepage | Signing up/ Search **Navigating** | Signing up/ | Search<br>| Logging in | Features | Content | E-reader | Content | **Features** Logging in account Feature Feature  $\bullet$  $\bullet\bullet\bullet$  $\bullet$   $\bullet$  $\bullet$   $\bullet$  $\bigcirc$  $\bigcirc$